# Raccogli acquisizione pacchetto da endpoint registrato MTR

### Sommario

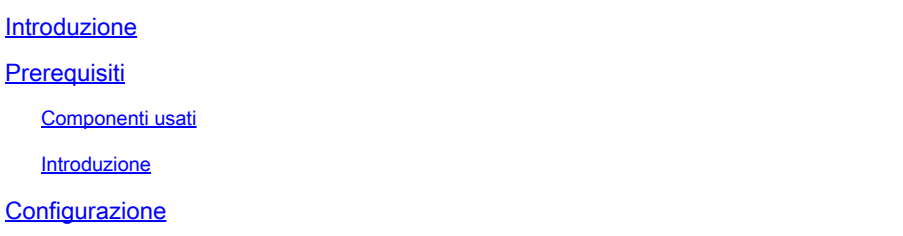

### Introduzione

Questo documento descrive come raccogliere un'acquisizione di pacchetto da un dispositivo Cisco Microsoft Teams Room (MTR).

## **Prerequisiti**

• Conoscenza dell'onboarding degli endpoint Cisco in MTR.

### Componenti usati

Le informazioni fornite in questo documento si basano sulle seguenti versioni software e hardware:

• Cisco Codec Pro versione RoomOS11.7.1.8, completamente integrato nei team Microsoft come dispositivo MTR. (o doppia registrazione con Webex Control Hub)

Le informazioni discusse in questo documento fanno riferimento a dispositivi usati in uno specifico ambiente di emulazione. Su tutti i dispositivi menzionati nel documento la configurazione è stata ripristinata ai valori predefiniti. Se la rete è operativa, valutare attentamente eventuali conseguenze derivanti dall'uso dei comandi.

### Introduzione

Quando un endpoint Cisco viene caricato nei team Microsoft, la capacità di acquisire tracce di rete dal menu Problemi e diagnostica > Registri di sistema è stata intenzionalmente disabilitata. È ancora possibile raccogliere tracce di rete utilizzando l'API Developer nell'interfaccia grafica dell'utente (GUI) se è stata registrata solo ai team MS o utilizzando la riga di comando dell'endpoint quando è stata registrata due volte con Microsoft e Webex Control Hub.

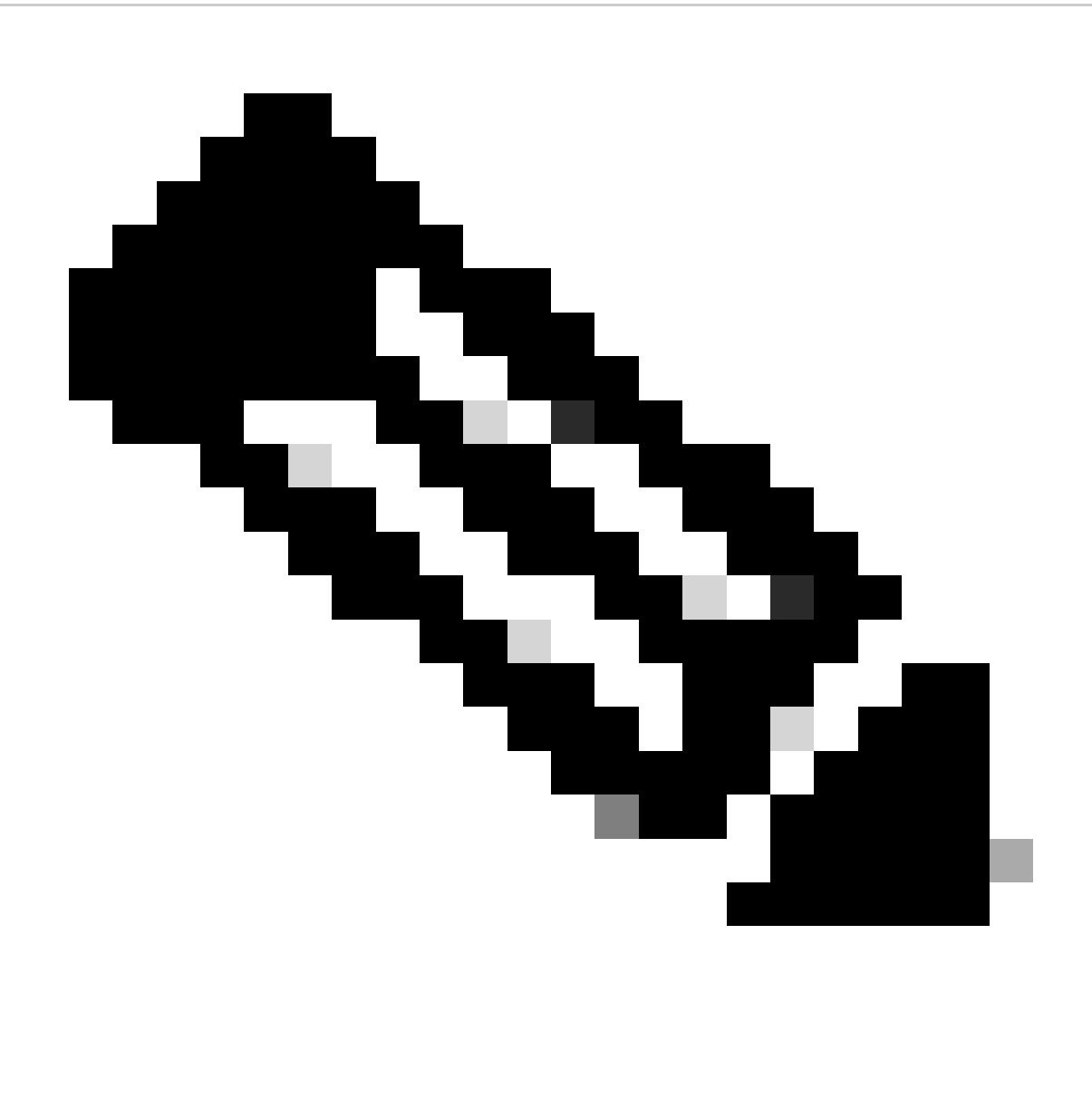

Nota: se si esegue solo la registrazione Microsoft, è necessario disporre della password amministratore generata o creata durante il processo di caricamento. Questa password viene creata durante l'utilizzo della procedura guidata MTR e consente di modificarla in quel momento.

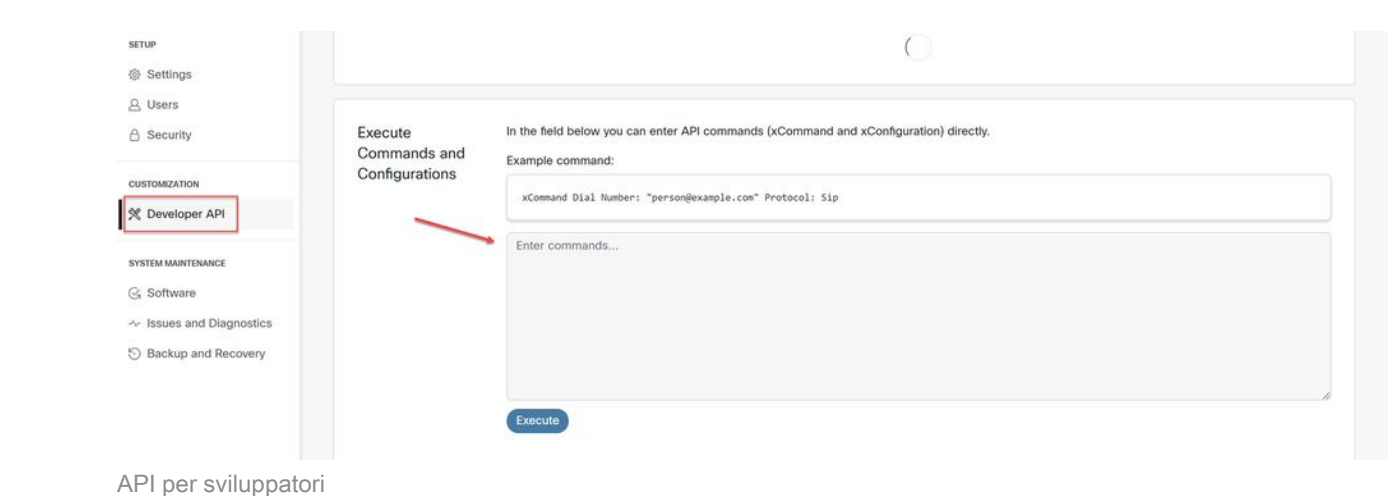

# **Configurazione**

Avviare l'acquisizione:

xcommand logging extendedlogging start packetdump:<SCEGLI UNO> DimensioniDumpPacchetto:<SCEGLI UNO>

(le opzioni sono full, fullrotate, limited)

Esempi:

xcommand logging extendedlogging start packetdump:full < cattura tutto per 3 minuti.

xcommand logging extendedlogging start packetdump:limited < acquisisce dati limitati. Non acquisisce alcun protocollo di trasporto in tempo reale (RTP, Real-time Transport Protocol).

xcommand logging extendedlogging start packetdump:fullrotate < cattura tutto per un'ora, 12 MB ciascuno conserva solo gli ultimi 2 file pcap.

xcommand logging extendedlogging start packetdump:fullrotate packetdumprotatesize:Large < acquisisce tutto fino a 1 ora, 150 MB ciascuno e mantiene solo gli ultimi 2 pcaps.

Interrompere l'acquisizione:

xcommand logging extendedlogging stop

(Questa operazione non è necessaria per le acquisizioni complete o limitate, ma l'esecuzione della rotazione completa viene eseguita per un'ora, a meno che non venga interrotta)

Raccogli le tracce:

Accedere alla GUI del codec o eseguire la raccolta dall'hub di controllo e individuare l'acquisizione del pacchetto nella cartella Run.

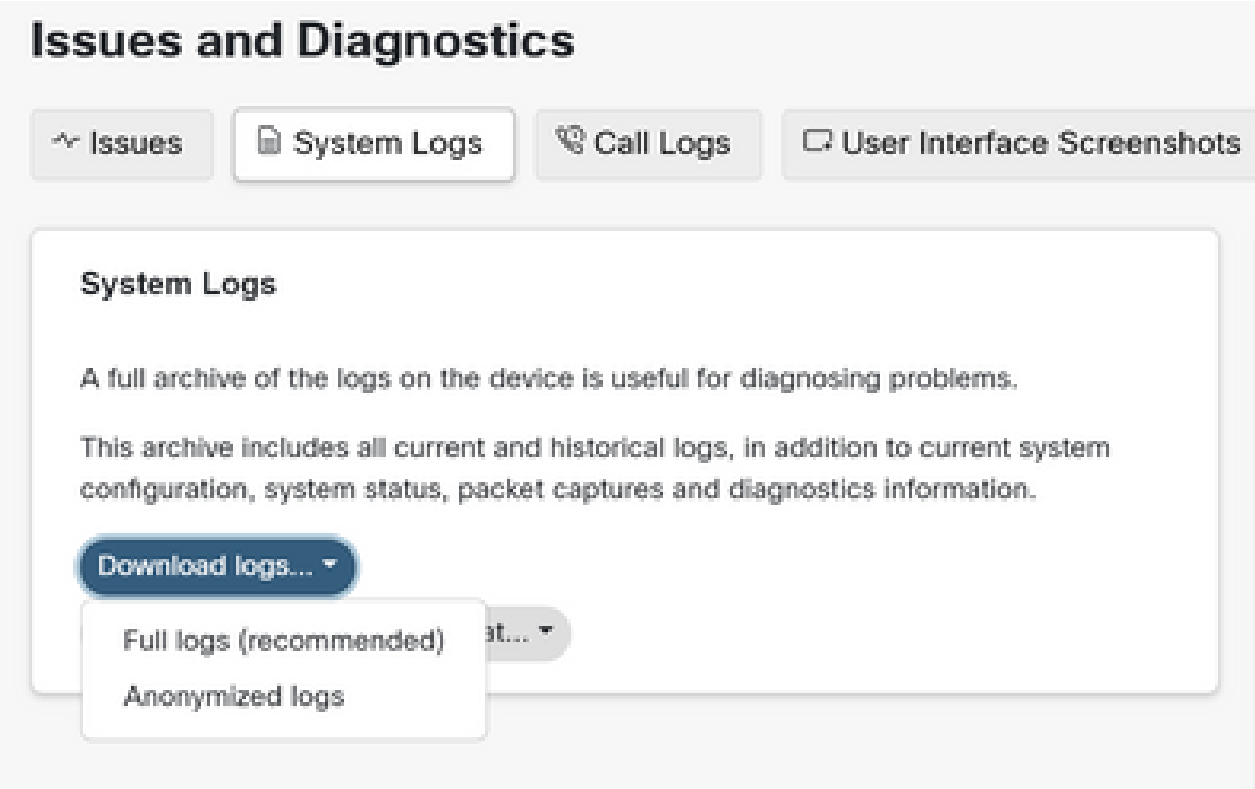

Menu Log di sistema

#### Informazioni su questa traduzione

Cisco ha tradotto questo documento utilizzando una combinazione di tecnologie automatiche e umane per offrire ai nostri utenti in tutto il mondo contenuti di supporto nella propria lingua. Si noti che anche la migliore traduzione automatica non sarà mai accurata come quella fornita da un traduttore professionista. Cisco Systems, Inc. non si assume alcuna responsabilità per l'accuratezza di queste traduzioni e consiglia di consultare sempre il documento originale in inglese (disponibile al link fornito).